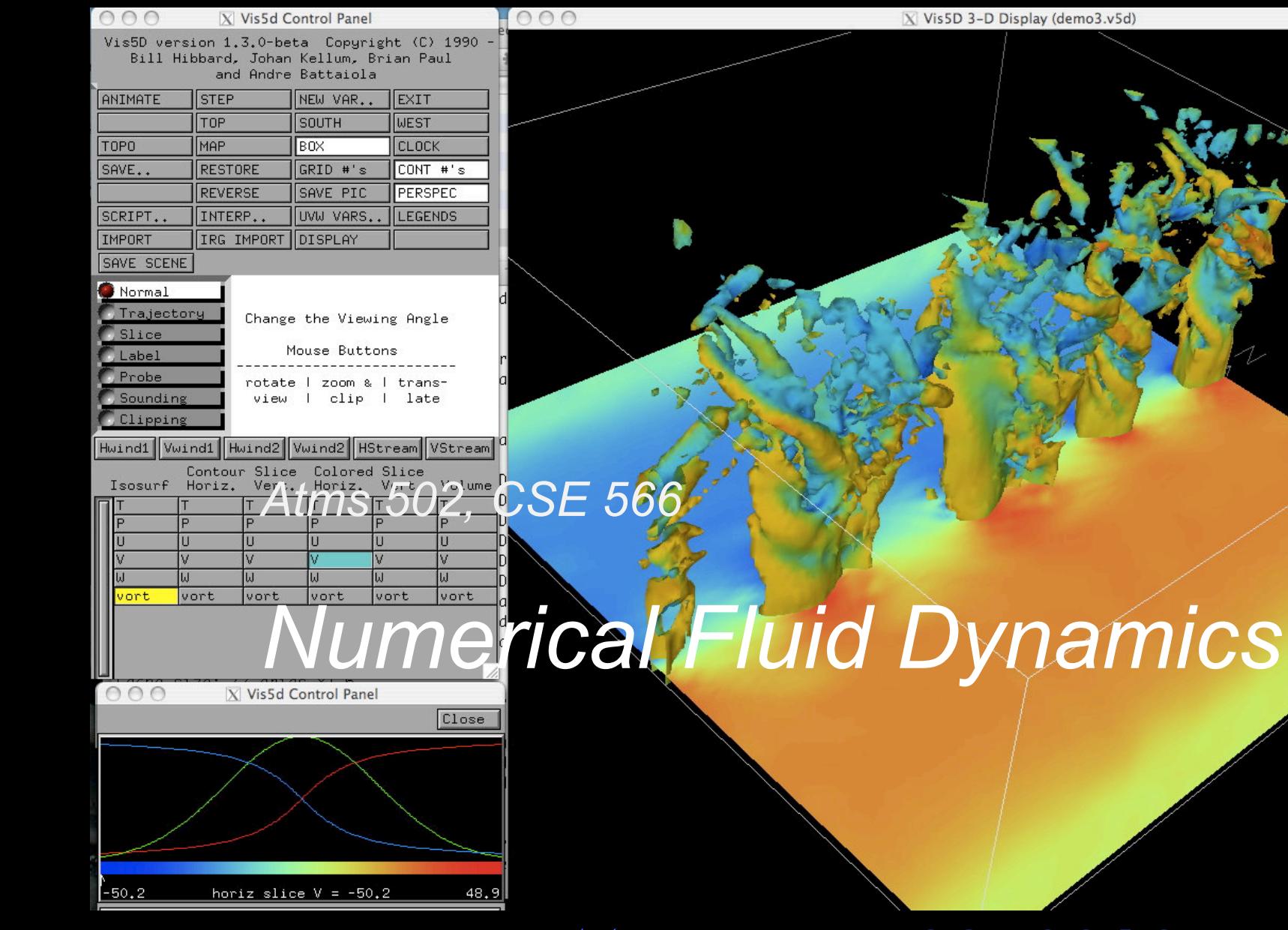

Tue., Apr. 23, 2019

#### **ATMS 502 CSE 566**

2

Tuesday, 23 April 2019

Class  $#25$ 

### **Plan for Today**

• 1) Review from last class ¡ Lee and Wilhelmson paper

### • 2) Program 6

- o Web pages
- **o Saving data for visualization**
- ¡ Visualization-1
- 3) Fluid flow equations

# Lee and Wilhelmson (1997)

3

### **Evolution**, step 1:

¡ *Random temp. perturbations + semi-slip surface produces lobe and cleft instability along leading edge of density* 

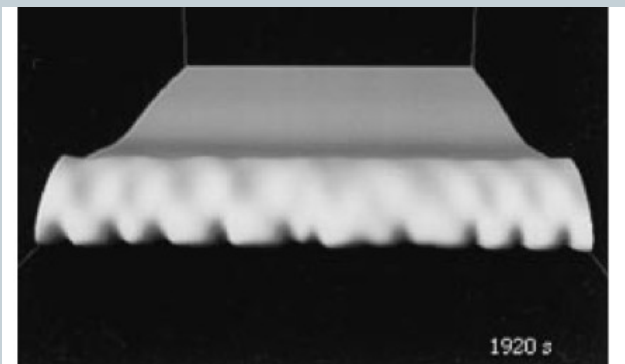

*current* **Lee/Wilhelmson Fig. 5:** density current leading edge: lobe and cleft instability

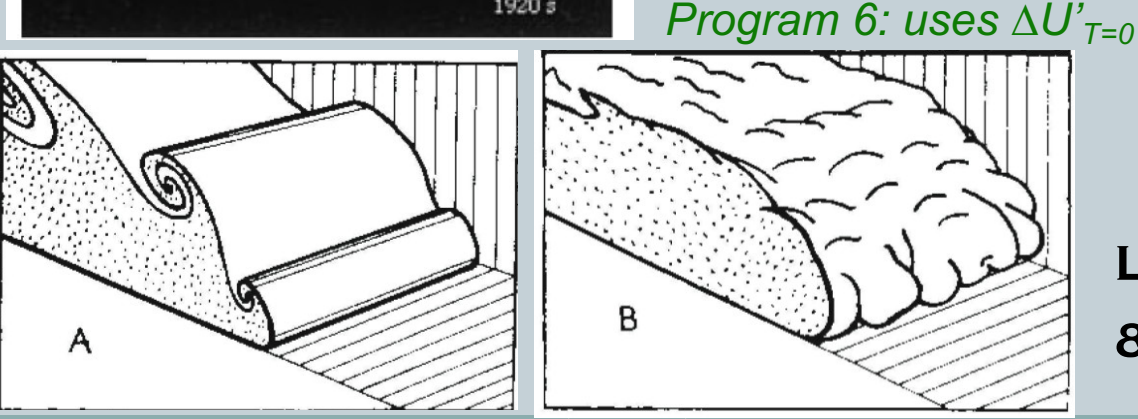

Kelvin-Helmholtz

ATMS 502 - Spring 2019 4/23/19 Simpson (1997)

LOBE

& Cleft

# Lee and Wilhelmson (1997)

4

#### **Evolution of leading edge vorticity**

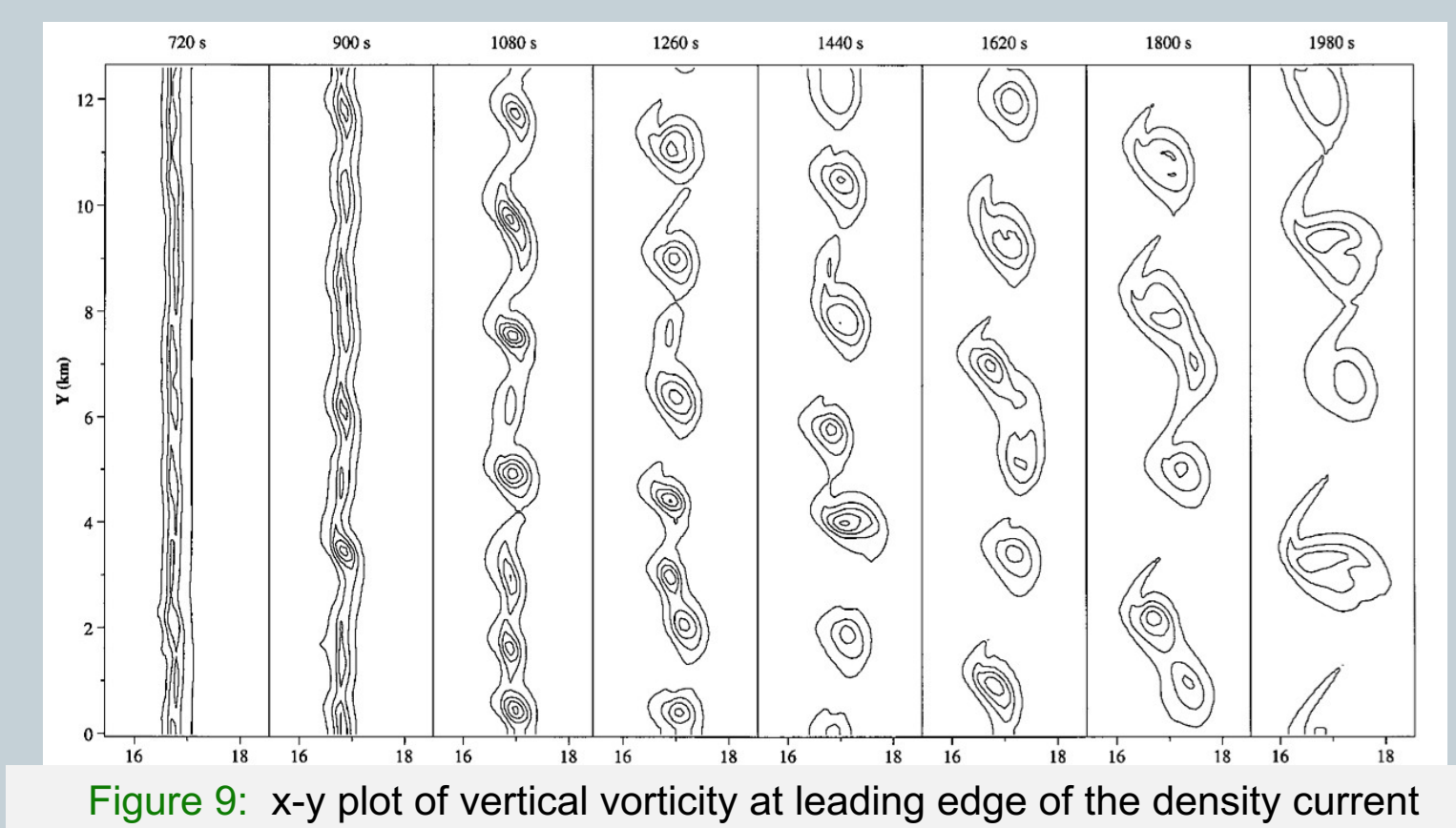

ATMS 502 - Spring 2019 4/23/19

# Lee and Wilhelmson (1997)

5

### **Evolution**:

¡ *Circulations with HSI evolve:* o *vortex sheet roll up* o *subharmonic interaction*

o *consolidation, dissipation* 

Figure 4: Evolution of leading edge of density current.

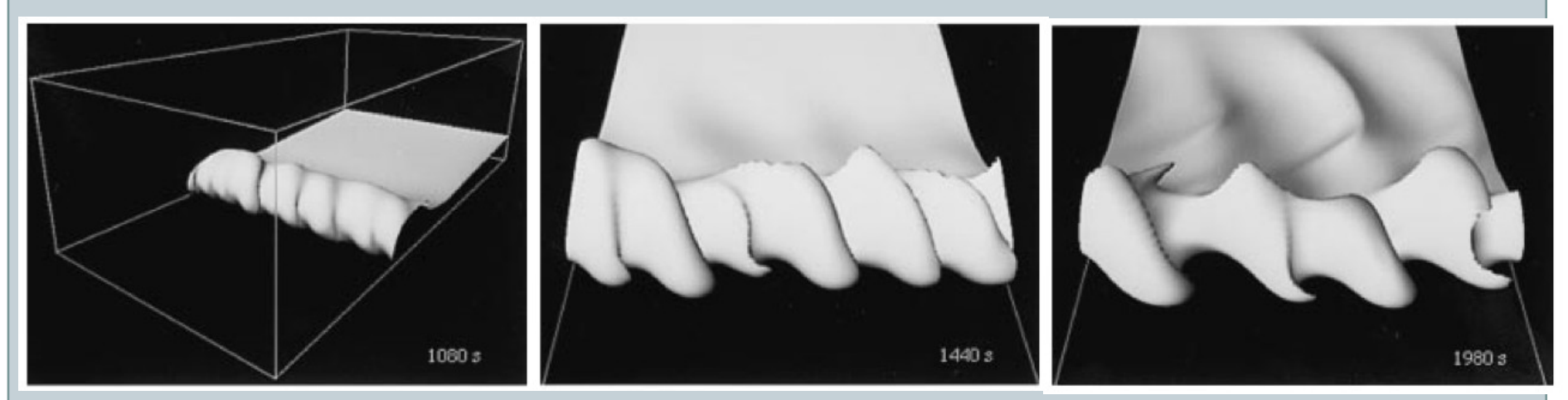

*Transition from wavenumber 8, to 6, to 4*

ATMS 502 - Spring 2019 4/23/19

# Program 6

6

#### **WEB PAGES VISUALIZATION - 1 BATCH SYSTEM**

## Computer problem #6

7

### **Problem: colliding density currents**

- $\circ$  In 3-D
- $\circ$  With shearing instability
- ¡ With vortex interaction
- $\circ$  Preferred wavelengths emerge during integration

### **Colliding density currents ...**

- ¡ With opposite *V,* and random *U* perturbations at T=0
- ¡ Evolving vorticity structures for each, *prior* to collision

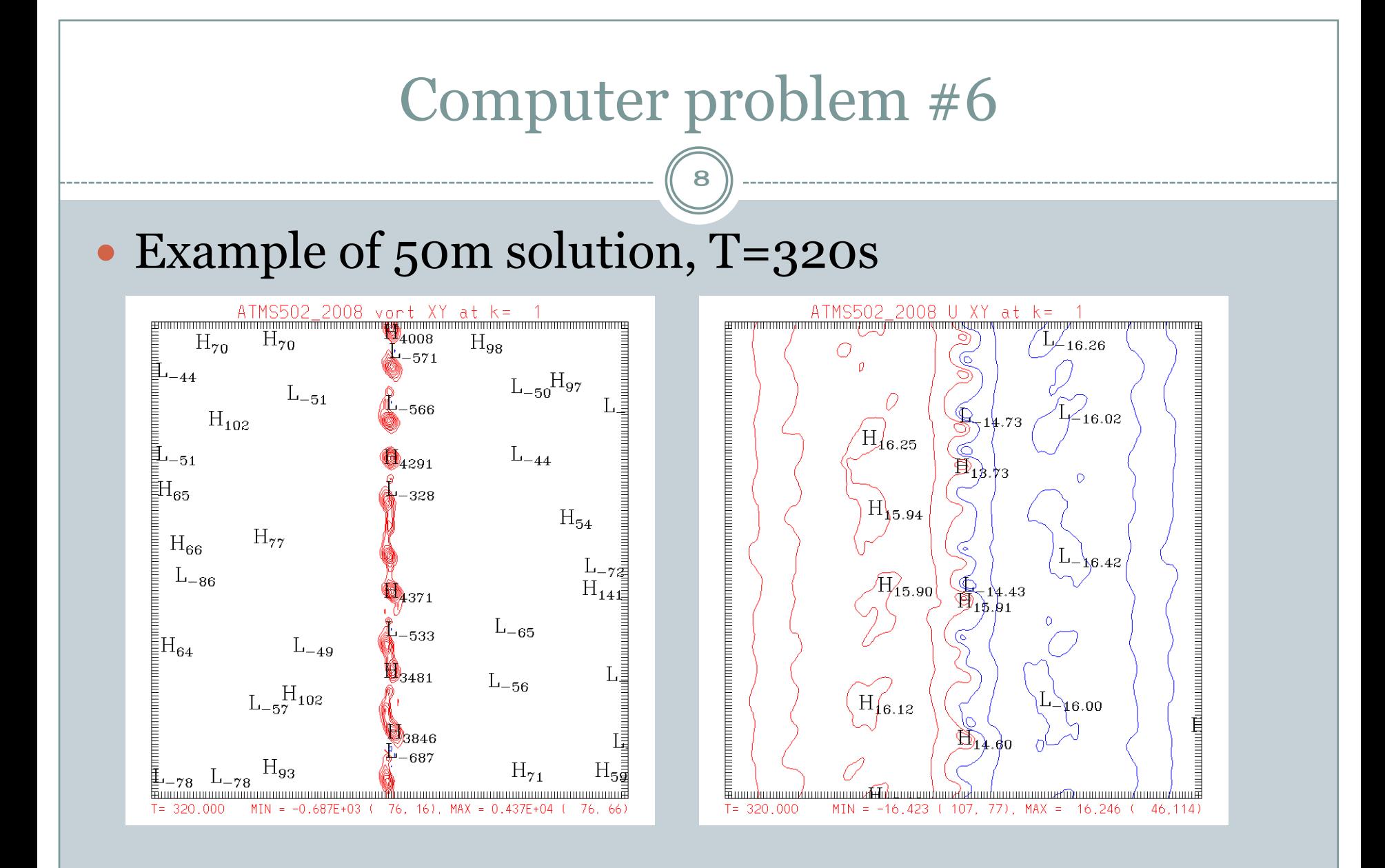

### Program #6: plotting

9

- Unlike earlier programs: do not call plot routines directly. Instead call *putfield* routine to store raw simulation output to disk as a binary file.  $\circ$  Details will be on program #6 page online.
- Then run program *plotp6* to create plots of desired fields. This allows you to:
	- ¡ Generate plots with a script, if desired
	- $\circ$  Decide later what plots you want there are many possibilities with 3-D data
	- ¡ Handle large data sets quickly. My code created >4 GB of data for the test case shown today.

### Program #6: batch system

10

- Run parallel jobs on Stampede2 batch system
- Requires a batch script ("deck") that contains
	- o Commands to run your program
	- ¡ Directives requesting compute resources --
		- $\checkmark$  Number of processors
		- $\checkmark$  Batch queue ("development" or "normal"); development =  $1$  job,  $2$  hours,  $256$  cores

• Examples on Stampede2 and program #6 page

# Analysis and visualization: 1

11

#### **MODEL OUTPUT CONTOUR TOOLS WEB PAGE GENERATION NETCDF OUTPUT**

# Analysis and visualization 1: *putfield()*

12

#### **Saving data during your simulation** ¡ *putfield()*

- $\overline{\phantom{a}}$  Fortran and C routines in ~502/Pgm6 on Maverick
- $\star$  demo-write(.c, .f90) demonstration code, calls putfield
- $\ast$  putfield(.c, .f90) saves data to disk
- $\times$  makefile for compiling
- ÷ RunHistory.dat default output file name *(unformatted binary)*

### **Calls from C**

 $\circ$  prototype statement

¡ putfield("T", dt\*(float)step, nx, ny, nz, array\_name);

### **Calls from Fortran**

¡ call putfield('T', dt\*real(step), array\_name, nx, ny, nz)

# Analysis and visualization: *plot3d*

13

### **plot3d program**

- ¡ Purpose: save all the data to be plotted as needed, later o Script and executable at: ~tg457444/502/Tools
	- ÷ **Requires**: X-windows (Win: Xming/VcXsrv; Mac: Xquartz)
	- $\times$  Written in: Fortran-90 & C

### **Starting**

¡ plot3d (no arguments) *Reads: RunHistory.dat* ¡ plot3d datafile *Reads: datafile*

### **Questions**

- ¡ Should this program call IDT directly? (hit return: default=yes)
- ¡ Enter title for all plots? (hit return: no title is required)
	- Enter dx (meters): (For vorticity...hit return: default=500 m)

# Analysis and visualization: *plot3d (2)*

14

### **plot3d - starting up**

 $\circ$  Reads entire file, lists fields and times.

### **Normal use**

- ¡ Enter name of a field, e.g. *T [or ? for help]*
- ¡ Enter the type of plot: *xy xz yz 3d*
- ¡ Enter the slice value:
	- $\star$  for X-Y plots, enter the 3<sup>rd</sup> index "k"; default=1 [ground]
	- $\ast$  for X-Z plots, enter the 3<sup>rd</sup> index "j", default = center
	- $\ast$  for Y-Z plots, enter the 3<sup>rd</sup> index "i", default = center
	- $\ast$  for 3-D plots, enter: (1) eye position, (2) isosurface value

#### *and then contour interval*

## **When you plot**

 $\circ$  idt window appears; click  $>$  to plot  $\cdot$  close window when done

¡ you can enter a file name [other than gmeta] to "save" plots.

# Analysis and visualization: *plot3d (3)*

15

### **plot3d - other options**

- $\circ$  www generate web pages (xy,xz,yz,3d)
	- $\times$  a list of all fields are shown
	- $\star$  you pick slices (xy, xz, yz) or isosurface (3d) or hit return for defaults
	- ÷ you pick contour intervals for all (or use *auto*)
- $\circ$  set max (list max value, along with making plots)
- $\circ$  set HL (add or remove H/L labels)
- $\circ$  set times (specify time range)
- $\circ$  set color (image cell fill)
- $\circ$  set window (plot subregion)
- **•** netcdf (create netcdf file)
	- ÷ you are prompted for a time range *and* interval; enter 3 numbers

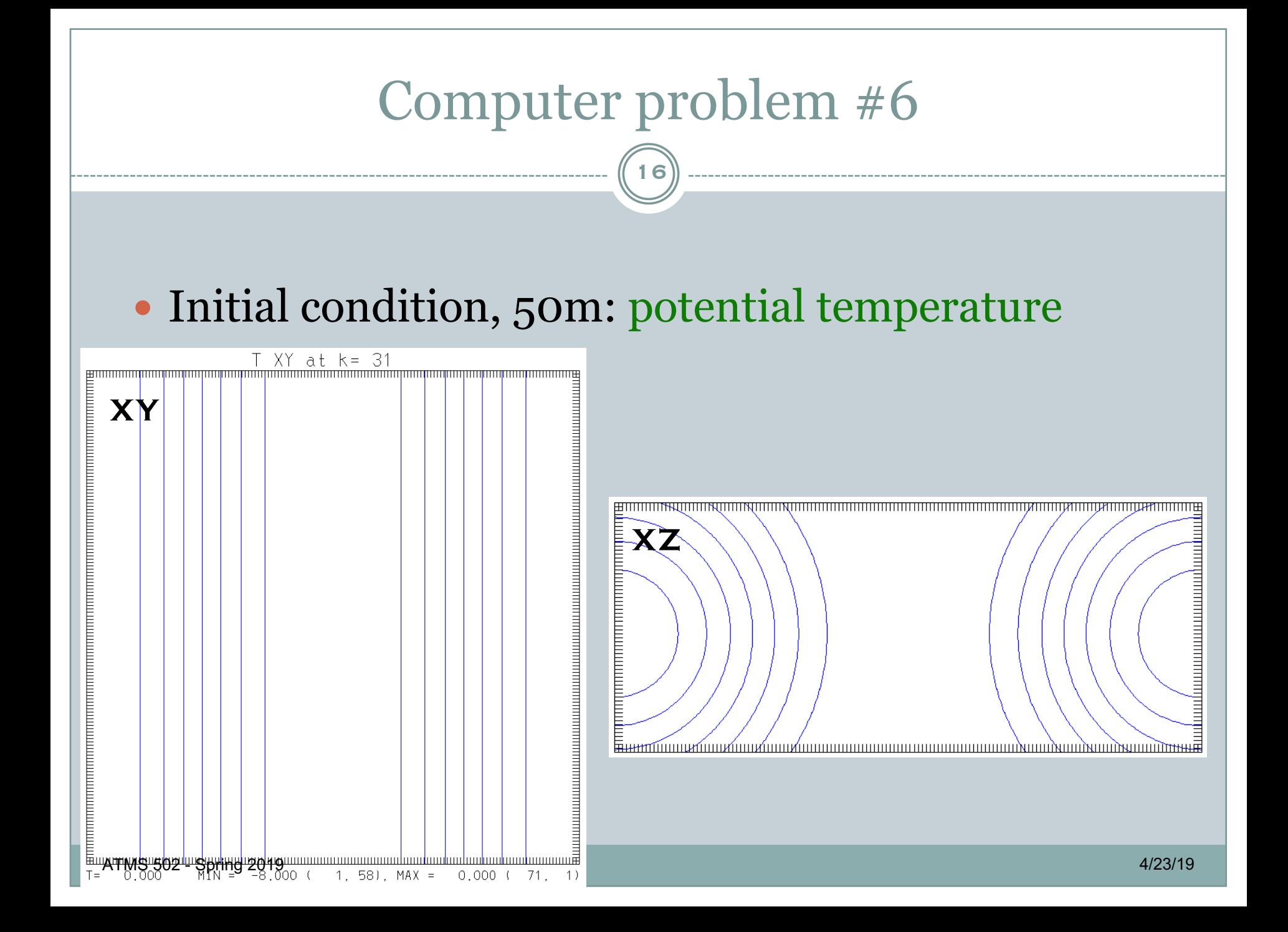